# Dell**ディスプレイマネージャーユーザーガイド**

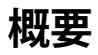

Dell Display Managerは1台のモニターまたはモニターのグループを管理する ために使うWindowsアプリケーションです。表示された画像の手動調整、自動設 定の割り当て、エネルギー管理、画像の回転、選択したDellモデルのその他の機 能を可能にします。一度インストールすると、システム開始時に毎回Dell Display Managerが起動し、通知トレイにアイコンが置かれます。この通知トレイアイコン の上にマウスを置くと、システムに接続されたモニターの情報がいつでも得られ ます。

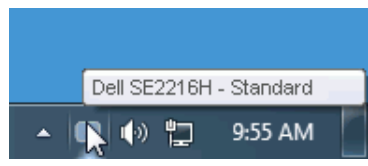

## **クイック設定ダイアログの使用**

Dell Display Managerの通知トレイアイコンをクリックすると、クイック設定ダイア ログボックスが開きます。2台以上のサポートされたDellモデルがシステムに接続 されている場合、メニューを使用して特定のターゲットモニターを選択できます。 クイック設定ダイアログボックスでは、モニターの輝度とコントラストレベルを便 利に調整でき、プリセットモードを手動で選択するか、オートモードに設定し、シス テムの解像度を変更することができます。

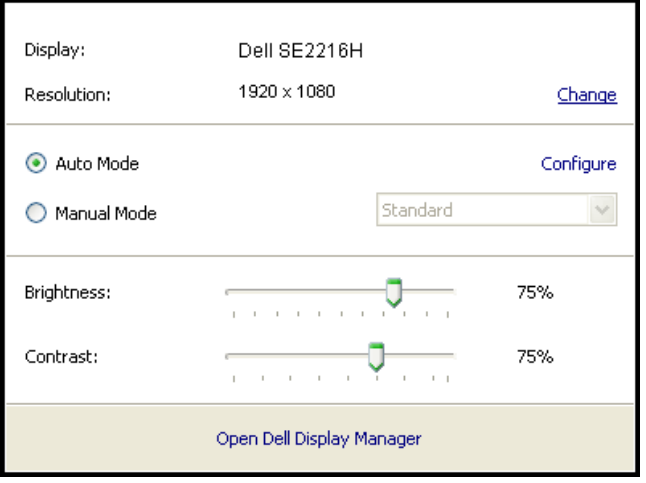

クイック設定ダイアログボックスはまた、Dell Display Managerのアドバンストユーザーイ ンターフェイスへのアクセスを提供し、ベーシック機能の調整、オートモードの設定、その他 機能へのアクセスに使用されます。

#### **ベーシックディスプレイ機能の設定**

選択したモニターのプリセットモードをベーシックタブトのメニューを使用して、 手動で適用することができます。その他、オートモードも有効にできます。オートモ ードは、特定のアプリケーションがアクティブになったときに自動的に適用される ようにプリセットモードになります。モード変更の度に、一時的に現在のプリセット モードが画面上に表示されます。

選択されたモニターの輝度およびコントラストは、ベーシックタブからも直接調整 できます。

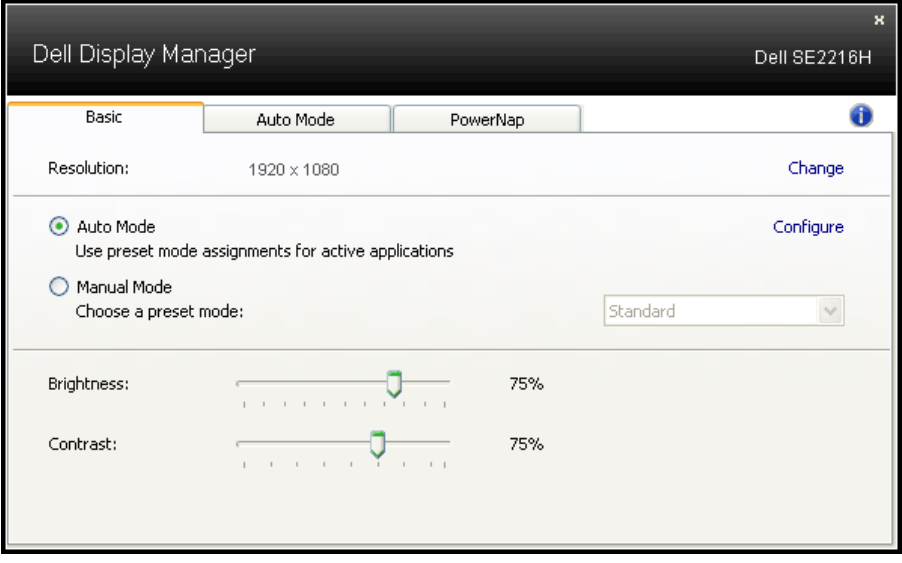

## **アプリケーションへのプリセットモードの割り当て**

オートモードタブでは、特定アプリケーションに特定のプリセットモードを割り当 てて、自動的に適用することが可能です。オートモードが有効な場合、Dell Display Managerは関連するアプリケーションがアクティブであれば常に対応するプリセッ トモードに自動的に切り替わります。特定のアプリケーションに割り当てられたプ リセットモードは、接続されているモニターすべてで同じ場合も、そのプリセット モードがモニターごとに1つずつ異なる場合もあります。

Dell Display Managerは多くの有名なアプリケーション用に事前設定されていま す。割り当てリストに新規アプリケーションを追加するには、デスクトップデスクト ップ、Windowsの[スタート]メニューまたは他のどこからかアプリケーションをドラ ッグして現在のリストの上にドロップします。

**注意**:バッチファイル、スクリプト、ローダー、およびzipアーカイブや圧縮されたファイ ルのような、非実行ファイルをターゲットとするプリセットモード割り当ては無効となり ます。

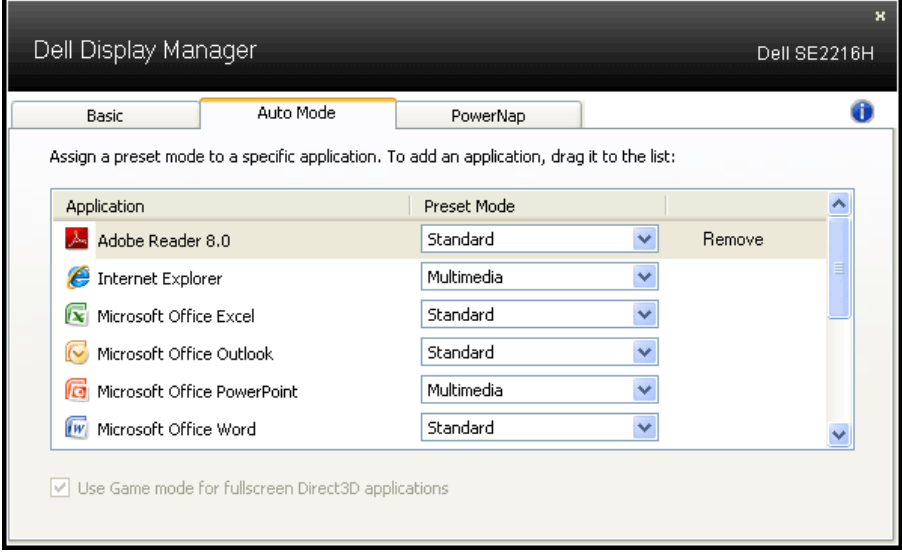

#### **省エネルギー機能の適用**

サポートされるDellモデルでは、省エネルギーオプションを提供するため に、PowerNapタブが利用できます。スクリーンセーバーが有効になると、モニタ ーの輝度を自動的に最低レベルに設定したり、省電力のためモニターを休止状態 に入れることができます。

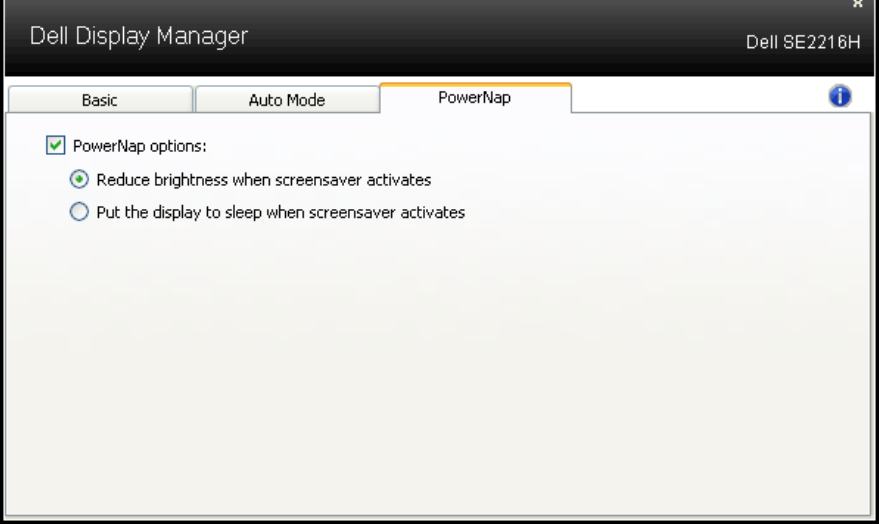